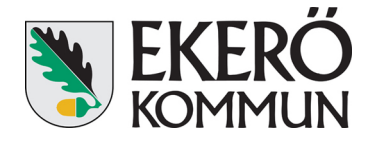

## **Användarmanual iPad**

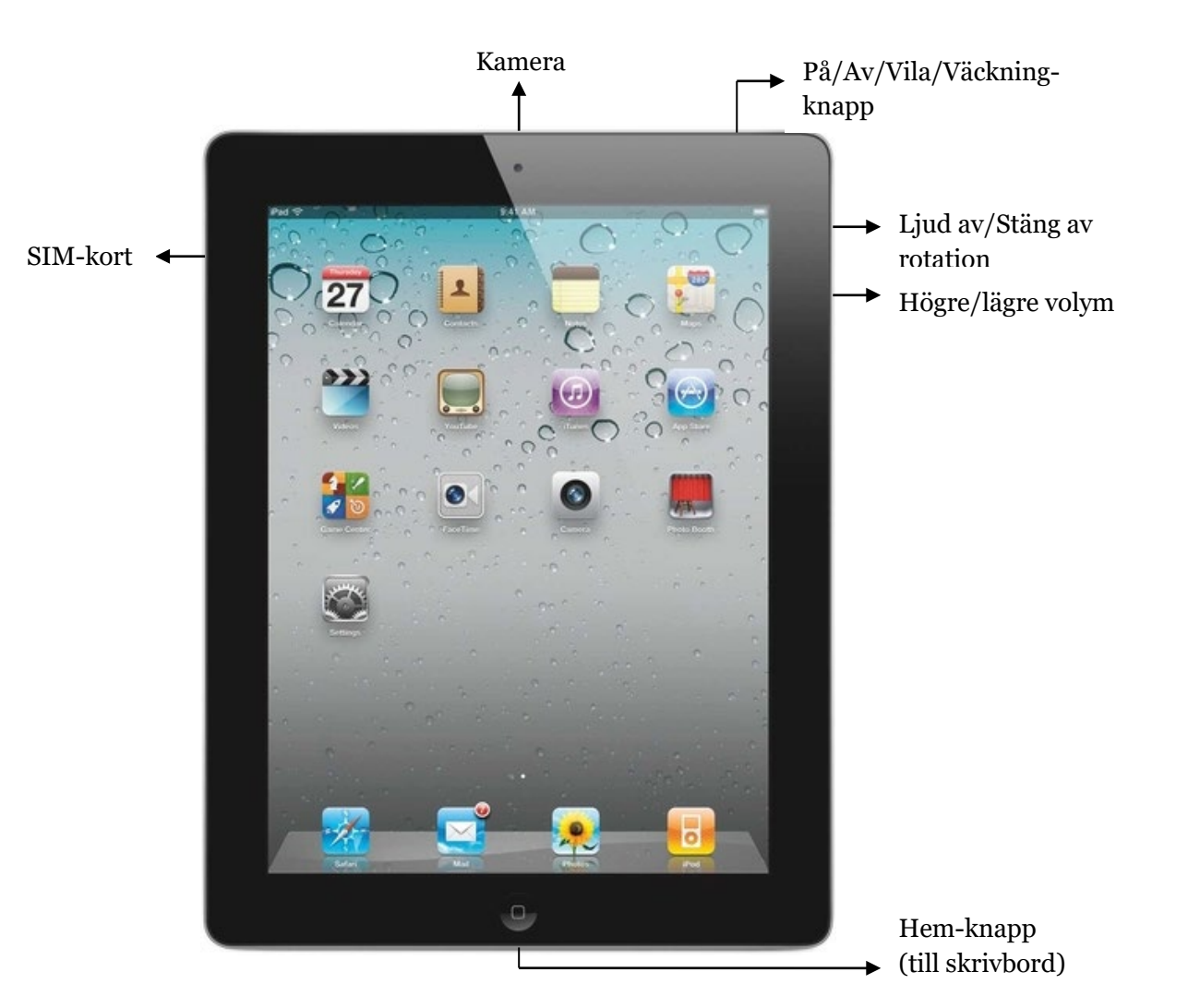

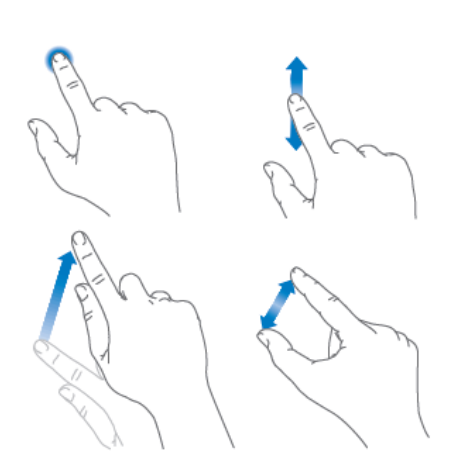

iPad har en multi-touch skärm. Några enkla gester – tryck, dra, svep, nyp och dra isär – är allt du behöver för att använda iPad och dess appar.

Du kan dra och svepa både diagonalt och horisontellt.

Du kan även vända på iPaden för att få en överblick över innehållet antingen i stående eller liggande format. För att låsa bilden i ett visst läge sätt på "stäng av rotation"-knappen.

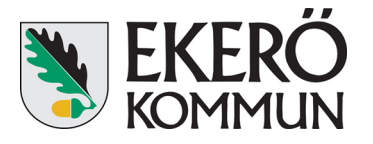

## **1. E-post**

Du har från Ekerö kommun fått en e-post adress enligt [namn.efternamn@politik.ekero.se](mailto:namn.efternamn@politik.ekero.se) installerat på din iPad. Se till att kontrollera den regelbundet.

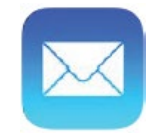

## **2. Internet (safari)**

Använd Safari på iPaden till att surfa på webben. För att söka på webben ange en webbadress eller söktermer i det sökfältet längst upp på sidan. Tryck sedan på ett sökförslag eller tryck på knappen OK på tangentbordet om du vill söka efter exakt det som du har skrivit.

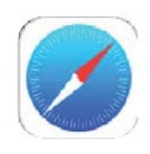

## **4. Meetings**

I appen Meetings hittar du alla kallelser och handlingar till de sammanträden som du är behörig till, samt protokollen. Se separat användarmanual för att lära dig appen.

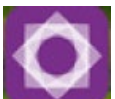